# TESTRAPPORT MARK MOBILE

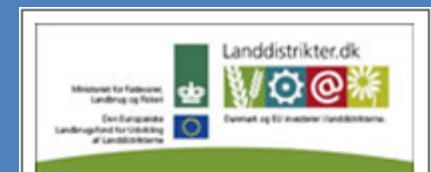

Den Europæiske Union ved Den Europæiske Fond for Udvikling af Landdistrikter og Ministeriet for Fødevarer, Landbrug og Fiskeri har deltaget i finansieringen af projektet.

*Sammendrag og konklusioner fra brugertests 2012*

# **Indhold**

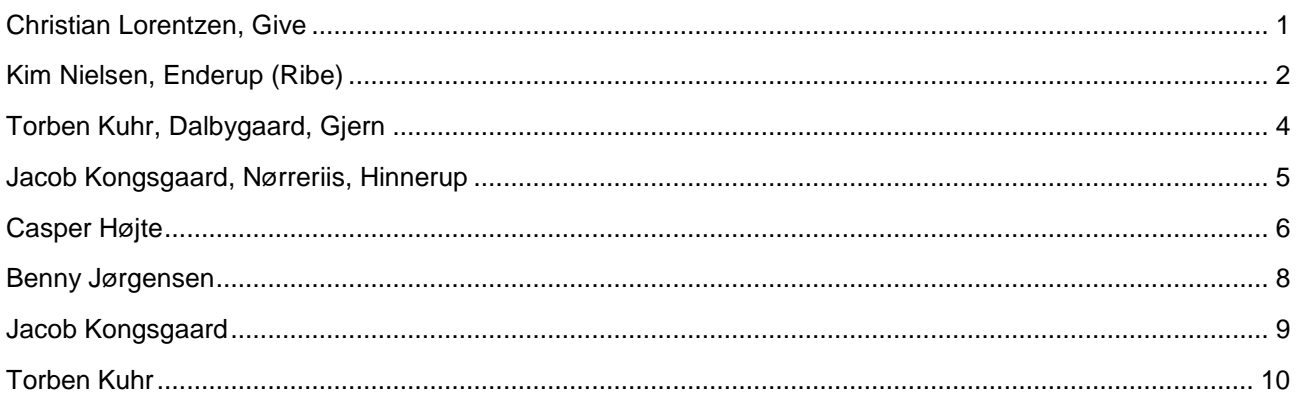

Nedenstående viser sammendrag og konklusioner fra en række brugertests gennemført over en tre måneders udviklingsperiode i foråret 2012 i forbindelse med design af Mark Mobile.

# <span id="page-1-0"></span>**Christian Lorentzen, Give**

Christian Lorentzen fra Give er planteavler. Han driver selv 325 ha, men har også pasningsaftaler og laver maskinstationsarbejde i området (vist nok primært for kvægbrug – meget arbejde i majs). Bruger Mark Online meget; har tidligere haft Lommebedriften, men kunne ikke lide den (for bøvlet). Sidder på kontoret i 4 timer hver dag.

Laver arbejdsseddel og sprøjteplan på papir, som medarbejder får med i traktor. Sprøjteopgaver foretages mest om morgenen og formiddagen. Bliver tit afbrudt pga. vejr og genoptages dagen efter. Traktor og sprøjte stilles, og anden traktor benyttes til andre opgaver.

Registrerer opgaver i egen dyrkningsjournal en gang om ugen på baggrund af arbejdssedler og sprøjteplan på papir (Registrerer han i andres – pasning og kunder – dyrkningsjournal ??). Er stolt af den sprøjteplan på papir, som han selv har udviklet (har holdt foredrag om den).

Medarbejdere er ældre. Christian tror ikke, at de vil/kan benytte nye medier. Er positiv over for en SmartPhone løsning, men vil nok benytte papir fremover.

Fremtidig løsning skal kunne rumme både arbejdsseddel og sprøjteplan.

Forestår selv høstopgaverne. Har udbytte oplysninger for hver enkelt mark (papirstrimmel fra computer i Claas mejetærsker). Udbyttet tastes ikke ind i dyrkningsjournal i Mark Online. Reflekterer over markers forskellig udbytte og sammenstiller det med behandlinger og jordtype (andre parametre ?) på de enkelte marker. Foregår ved at holde papirstrimmel op med dyrkningsjournal.

### *Konklusioner*

Klargøre opgave til medarbejder

- Låse opgave, så medarbejder kun kan registrere opgaven (ikke ændre på midler og mængde)
- Godkende udførte opgaver efter medarbejder har registreret opgaven
- Registrere opgave muligheder: Alle marker, nogle marker og fortryd
- Job-kommentar: på arbejdsseddel (Christian vil gerne have, at medarbejder kommer med kommentarer til udførslen af arbejdet)
- Tankblanding i alt
- Andet tastatur på mobil
- Tilføje flere midler på en gang (ala Lommebedriften "ligge i tanken")
- Høstår medarbejder fokuserer ikke på høstår
- Kopi af seneste opgave (i stedet for *Ny opgave som seneste opgaver*)
- Sprøjteplan-billedet: foretrækker version hvor midler er synlige

# <span id="page-2-0"></span>**Kim Nielsen, Enderup (Ribe)**

Kim Nielsen driver et kvægbrug. Der er 45 marker (mindre marker med mange grøfter; ved Vadehavet) til bruget, men han laver også opgaver (primært sprøjtning) for nabo (Lars som også var til stede ved præsentationen; har omkring 30 marker).

Laver en tankblanding, sprøjter på 3-4 marker og registrer derefter opgaverne. Har markerne meget i tankerne ved registrering. Opgaverne på bestemte afgrøder er dog også en del af det, men det er mere underforstået. Marker går mest igen i den måde, han snakker om det.

Synes godt om opgave-billedet og at man kan indtaste mængde i alt (så systemet beregner mængde pr. ha). Vil gerne kunne vælge en opgave på en afgrøde, som omfatter flere marker, tilrette opgaven (midler og mængde) og så registrere opgaven for nogle af markerne.

Er ikke interesseret i en arbejdsseddel. Har fokus på sprøjteplanen.

### *Konklusioner*

- Registrere en opgave for udvalgte marker efter man har tømt en tank
- Dyrkningsplan for en mark
- Offline hastighed og forbindelse
- Ret i mængde i alt (positivt)
- Pesticidkontrol
- Udført opgave på mark må gerne forsvinde fra job
- Retur til start efter registrering af opgave
- Mange klik før en opgave er registreret
- Behandlet areal er markens areal
- Tilføje flere midler på en gang (ala Lommebedriften "ligge i tanken")

### *Vi kan blive bedre til*

- Beskrive rammerne for det, vi præsenterer
	- o Fx skærmbillederne er det du kan se på din SmartPhone
- Struktur på hele sceancen:
	- o Intro (formål, rammer for testen)
	- o Gennemfør test
	- o Debriefing af testperson
	- o Brugers tanker og ideer efter test
	- o Tak for hjælpen. Vi vender tilbage …… ???

### *Konklusioner*

Af de usability-problemer vi er stødt på, skønner vi disse til at være de vigtigste, som vi skal gøre noget ved:

### *1. Vælg mark-afgrøde* **– afgrøde-grupper**

Afgrøde-grupperne skal være "foldet ud" i følgende situationer:

a. Åbn fra *Opgave* 

Når indvalgte marker skal ændres kommer man ind i en sammenklappet markafgrøde liste. Listen bør nok være åben på de marker der er tilvalgt.

b. Åbn fra *Kopier seneste opgave*

Efter at have valgt noget at kopiere kommer brugeren ind i et vælg markafgrøde billede. Han forstår det ikke. Han tror først at han skal vælge afgræden på den bahnadling han kopierer FRA og ikke at han er i gang med at vælge blandt sine markafgrøder.

Måske afgrøde skal være foldet ud på den afgrøde på der kopieres fra, selv om det kan give lidt bøvl i hede/brødehved eller byg/maltbyg.

### 2. **Tilføj / Ret middel**

Det skal være mere tydeligt, hvad brugeren skal gøre efter at have valgt middel og mængde Situationer:

- a. Da midlet var rettet klikkede brugeren i tilbage knappen. Adspurgt sagde han at han ikke havde set Gem knappen "helt derovre, man forventer den her (lige under returpilen på browseren)". Brugeren var også i tvivl om data blev gemt i databasen når han tastede eller først senere.
- b. Efter at have valgt første middel i middel billedet og taste dosis vælger brugeren direkte andet middel uden første at gemme det første middel. Det var ikke intuitivt at han skulle gemme og komme helt tilbage til Behandlingsbilledet. En "tilføj endnu et middel" knap kunne være en løsning.
- c. *Tilføj / Ret middel*: Ikke klart at man skal trykke på *OK*-knappen Forvirring over hvad man skal gøre, efter middel og mængde er valgt/indtastet.

### 3. **Type sprøjtning**

Type af sprøjtning (ukrudt, skadedyr, sygdomme) skal fremgå af *Opgave*-billedet.

a. *Opgave*: Midler (navnet) siger ikke så meget Typen af middel er vigtigere end navnet på midlet (kan hænge sammen med, at Jacob ikke lige kendte midlet)

### 4. **Fortryd-knap på** *Vælg mark-afgrøde*

Man skal hoppe til forrige skærmbillede. FEJL: *Vælg mark-afgrøde* (fra *Opgave*-billedet): Fortryd => hop til *Start*-side (ikke *Opgave*)

### 5. **Gem opgave**

Da opgaven skulle gemmes var brugeren i tvivl om hvad forskellen var på Gem som registret og gem som planlagt betyder. Gem som planlagt forstod han som "Registrer det jeg oprindelig havde planlagt".

Hvis denne skal løses ville det være at erstatte knappen med en fortryd. Så kan programmet kun registrere eller ikke.

# <span id="page-4-0"></span>**Torben Kuhr, Dalbygaard, Gjern**

Mølhaugevej 2, 8883, Gjern, tlf: 86875348/23305394, kuhr@email.dk

Brugeren havde en iPad og ønskede at gennemføre testen på denne. Han havde tidligere forsøgt sig med lommebedriften men syntes den var for lille og træls. Brugeren har abonnement til Mark Online, men bruger det ikke.

Testen indledes ved at brugeren får en URL eller QR kode som han kan finde applikationen med. OK

Ved indgang vælgeren brugeren strats høstår.

Opgave ret en planlagt behandling og registrer den:

- 1) Brugeren klikker i de små pile og direkte på checkboxe. Dvs. han ikke forstår at hele knappen er klikbar. VIGTIGT at gøre det tydligere, men hvordan?
- 2) Når indvalgte marker skal ændres kommer man ind i en sammenklappet markafgrøde liste.
	- Listen bør nok være åben på de marker der er tilvalgt.

3) Ved rettelse af middel bemærkede brugeren at man lige skulle have styr på hvilken mængde man tastede hvor. "mængde pr. ha eller mængde i alt"

 Vi snakkede om hvad brugeren nårmalt tænker i, mængde pr. ha eller mængde i alt. Han tænkte i mængde pr. ha, men kunne da godt se ideen med tankblandingen.

4) Da midlet var rettet klikkede brugeren i tilbage knappen. Adspurgt sagde han at han ikke havde set Gem knappen "helt derovre, man forventer den her (lige under returpilen på browseren)"

Brugeren var også i tvivl om data blev gemt i databasen når han tastede eller først senere.

5) Da opgaven skulle gemmes var brugeren i tvivl om hvad forskellen var på Gem som registret og gem som planlagt betyder. Gem som planlagt forstod han som "Registrer det jeg oprindelig havde planlagt"

 Hvis denne skal løses ville det være at erstatte knappen med en fortryd. Så kan programmet kun registrere eller ikke.

Opgave opret en ny behandling:

6) Efter at have valgt første middel i middel billedet og taste dosis vælger brugeren direkte andet middel uden første at gemme det første middel.

 Det var ikke intuitivt at han skulle gemme og komme helt tilbage til Behandlingsbilledet. En "tilføj endnu et middel" knap kunne være en løsning.

Opgave opret behandling som kopi:

7) Brugeren fandt ikke knappen

dette kan skyldes at teksten på knappen ikke var korrekt.

8) Efter at have valgt noget at kopiere kommer brugeren ind i et vælg markafgrøde billede. Han forstår det ikke. Han tror først at han skal vælge afgræden på den bahnadling han kopierer FRA og ikke at han er i gang med at vælge blandt sine markafgrøder.

 Måske afgrøde skal være foldet ud på den afgrøde på der kopieres fra, selv om det kan give lidt bøvl i hede/brødehved eller byg/maltbyg.

# <span id="page-5-0"></span>**Jacob Kongsgaard, Nørreriis, Hinnerup**

I/S Nørreriis v/ Jacob Lyngby Kongsgaard, Klapskiovvej 15, 8382 Hinnerup; tlf 87640012/40209964 DLI-ident: 366656 Tidspunkt: Torsdag den 22/3-2012, kl. 7.30-8.45 Deltagere: Jacob og Claus Jeppesen Evalueringen fandt sted i maskinhuset på gården Nørreriisvej 7 (forældrenes). Efter ½ time fik vi kaffe i køkkenet. Jacob er planteavler og dyrker 500 ha fordelt på omkring 60 marker. Han udfører også opgaver (såning oa) for nogle af sine naboer (men ikke som "maskinstation"). Han laver langt i overvejende grad selv sin dyrkningsplan. Bliver enige med sin konsulent (Erik Sandal) om markplanen (sædskifte). I dyrkningsplan indgår ikke planlagte sprøjteopgaver. Dem opretter og registrerer han, når han har udført dem. Sprøjteopgaverne er ifølge Jacob alligevel så uforudsigelige, at det vil tage for lang til at oprette de planlagte opgave først og så

ændre/slette dem efterfølgende – det er lige så let at oprette i forbindelse med udførslen. Planen har han i hovedet (fra snak med sin konsulent under markvandring, Registreringsnet, viden om behandling af afgrøder). Han dyrker få forskellige afgrøder hvert år.

Jacob har tidligere haft Lommebedriften og har 3 uger tidligere købt abonnement på Mark Online Premium.

Selve testen med at bruge programmet ud fra nogle opgaver, jeg stillede ham. Så Jacobs reaktioner under opgaven med at registrere en planlagt opgave fra sprøjteplanen er muligvis præget af, at han aldrig går ud fra en sprøjteplan, men altid opretter opgaverne løbende.

### *Liste over usability-problemer:*

- 1. Sprøjteplan: søgte efter mark Havde fået en opgave med at registrere en planlagt opgave: ukrudtsprøjtning på mark 1-0 med vårbyg – måske skal forvirringen ses på den baggrund.
- 2. *Vælg mark-afgrøde*: Marknavn er vigtigere end marknummer til at identificere marken med. Sort er heller ikke så vigtig
- 3. *Vælg mark-afgrøde* (fra *Opgave*-billedet): Fortryd => hop til *Start*-side (ikke *Opgave*)
- 4. *Tilføj / Ret middel*: Ikke klart at man skal trykke på *OK*-knappen Forvirring over hvad man skal gøre, efter middel og mængde er valgt/indtastet.
- 5. *Søg middel*: Type ikke klar Skulle vælge Ally. Jacob var ikke helt klar over, hvordan han skulle vælge det i *Søg*-billedet, og hvilken type middel det er.
- 6. *Opgave*: Midler (navnet) siger ikke så meget Typen af middel er vigtigere end navnet på midlet (kan hænge sammen med, at Jacob ikke lige kendte midlet).

- *7. Sprøjteplan*: Afgrøde skal fremhæves Enten som et filter eller en gruppering ala mark-afgrøde
- 8. Fokus på afgrøde og type af sprøjtning (ukrudt, skadedyr eller sygdomme) når han går i gang med en sprøjtning. Fint hvis programmet kan afspejle det konceptuelt.

Når det er sagt, var Jacob ellers postitiv over, at skærmbillederne har en enkel opbygning, og at det er forholdvis enkelt at vælge og indtaste oplysninger (fx beh.areal).

### <span id="page-6-0"></span>**Casper Højte**

Borum Østergårds (forvalter) 26278405 Borumvej 105, 8471 Sabro

Tidspunkt: 15/5-2012, kl. 9-10 Device: Sony Ericsson Xperia (android) – meget lille skærm Forbindelse: Telefon – meget langsom ("E")

### *Problemliste*

- 1. Brugeren blev stresset af at taste URL i sin lille browser **Alvorlig** 
	- a. Skal kun gøres en gang
	- b. Kan løses med bogmærke
	- c. Mark Mobile kan startes op via landmand.dk
- 2. Log ind skærmen var meget langsom og logind knappen var ude af billedet Kritisk
	- a. Vedr. Login-knap: Kan være at det bliver opfattet som en "klient"-browser.
- 3. Mark Mobile var gennem teste meget langsom på en almindelig forbindelse ("E"-forbindelse) Kritisk
- 4. Brugeren kikkede flere gange på overskriften i skærmbillederne (fx *Ret middel*) **Alvorlig** 
	- a. Her skal ordlyd af overskrift og farve genovervejes.
	- b. Ret middel blev klikket i stedet for Slet middel knappen
- 5. Brugeren tænker i marker og ikke i opgaver Kosmetisk
	- a. Opgavelisten (i Sprøjteplan) skulle lige fordøjes et par gange
	- b. Vi har vænnet vore brugere til at tænke i marker så det nye koncept med opgaver skal have noget hjælp med på vejen.
- 6. Brugeren rodede rundt mellem mængde/ha og mængde i alt.

#### **Kosmetisk**

a. Ikke fatal men vi skal overveje om "ialt" skal highlightes i stedet for "ha".

- 7. Device: Sony Ericsson Xperia (android) er for lille **Alvorlig** 
	- a. Vanskeligt at starte kalender op i datofeltet.
	- b. Dato "tung" at rette
- 8. Opgaven med næste høstår gav kun et lille øjebliks forvirring. Kosmetisk
	- a. Brugeren var lige inde i ny opgave i 2012 inden han tænkte "hov det var 2013"

# <span id="page-8-0"></span>**Benny Jørgensen**

Sporup, 20928061 Sporup Kirkevej 85, 8472 sporup

Tidspunkt: 15/5-2012, kl. 11-12

Device: Egen telefon er Sony Ericsson Xperia (android) – vi testede på Mikes telefon HTC (android) Forbindelse: Wifi

### *Problemliste*

- 9. Kan ikke finde *Tilføj middel*-knap i første opgave. Cirkler omkring mark et par gange. Får hjælp. Kritisk
	- a. Tilføj middel skal altid være "øverst" (før valgte midler),.
	- b. Gøre knap mere tydelig / knap skal skille sig mere ud.
- 10. Får sat forkert decimalpunkt (komma) i mængde/ha. "NaN" i mængde i alt. Bruger bliver forvirret og får hjælp (forklaring af decimalpunkt)

Kritisk

- a. "Drop-ned" advarsel, inkl noget om decimaltegn, hvis "android".
- 11. Leder efter mark i opgaveliste i sprøjteplanen **Alvorlig** 
	- a. Fx tekst "Klik for at rette midlet".
- 12. Leder efter *Ret middel*-knap **Alvorlig**
- 13. Brugeren kikkede flere gange på overskriften i skærmbillederne (fx *Ret middel*)
	- Alvorlig
		- c. Her skal ordlyd af overskrift og farve genovervejes.
- 14. Ved opret opgave satte brugeren ikke flueben ved en mark opgave blev oprettet uden marker Der var kun en mark på billedet – opg. 5. Brugeren åbnede Marker-billedet 3 gange, før flueben blev sat.

**Alvorlig** 

- d. Advarsel til bruger ved klik på *Ok*-knap når der ikke er valgt en mark ("Du har ikke valgt en mark. Ønsker du at fortsætte ? Ja/Nej")
- e. Når der ikke er valgt mark, står der "Vælg mark" i *Mark*-knappen på *Opgave*-billedet.
- f. Når opgave forsøges gemt (klik på *Gem*-knap), og der ikke er valgt mark, får brugeren en fejlbesked om, at det ikke kan lade sig gøre (sådan fungerer det allerede).
- 15. Brugeren blev forvirret over, at der ikke stod mængde i "summary'et" på *Gem opgave*-billedet (på opfordring kommenterede han samme mangel i opgavelisten på *Sprøjteplan*-billedet). **Alvorlig** 
	- g. Angiv mængde i "summary" (ikke sprøjteplanen)
- 16. Fik først ikke valgt andet høstår (opg. 8), men finder selv ud af det efter kort tid.

#### **Kosmetisk**

17. Svært at ramme i nogle valglister (valgmuligheder er smalle) med store fingre (afgrøde og short middel) and Alvorlig

### <span id="page-9-0"></span>**Jacob Kongsgaard**

Jacob Kongsgaard, Nørreriis, Hinnerup, 87640012/40209964 Klapskovvej 15, 8382 Hinnerup

Tidspunkt: 16/5-2012, kl. 9-9:53 Device: iPhone 4S (Jacob brugte konsekvens telefonen med "liggende"/horisontal visning) Forbindelse: Wifi

### *Problemliste*

- 1. Horisontal visning på iPhone Så ikke *Gem som udført*-knap **Alvorlig**
- 2. Rettet dato "glemmes" på opgave (programFEJL). Kritisk
- 3. Leder efter kommentar feltet er ikke synligt Alvorlig / Kritisk Flyt til opgave – sløjf gem opgave
- 4. "Annuller" på opgave => retur til *Start*. I tilfælde hvor man lige vil åbne en opgave for at tjekke, om det er den rigtigt, virker det irriterende at skulle starte forfra, i stedet for at hoppe tilbage til Sprøjteplanen. Kosmetisk / Alvorlig
- 5. Sprøjteplan: leder efter marknumre. **Alvorlig**
- 6. Valg af mark (specielt hvor der kun er en): irriterende at skulle klikke på *Ok* **Alvorlig**
- 7. *Gem*: irriterende at skulle trykke gem 2 gange (*Gem* på *Opgave* og *Gem som udført* på *Gem opgave* **Alvorlig** 
	- h. Kan det løses med, at *Gem* omdøbes til *Næste* (eller *Frem*) på *Opgave*-billedet?

# <span id="page-10-0"></span>**Torben Kuhr**

Torben Kuhr Mølhaugevej 2, 8883, Gjern, tlf: 86875348/23305394,kuhr@email.dk (iPad, har ikke iPhone (medbring evt.))

Tidspunkt: 16/5-2012, kl. 10:25-11:30

Device: iPad (Torben brugte overvejende iPad'en med "liggende"/horisontal visning) Forbindelse: Wifi

### *Problemliste*

- 1. Han opdagede ikke fluebenet i marklisten (Opgave 3) **Alvorlig**
- 2. Kommer sidelæns ud af kalender og efterlader forkert dato. Jeg er ikke sikker på at det var programfejl (Opgave 4) Kritisk
- 3. Får ikke marker på opgaven og tåger noget rundt for at få tilrette arealet da det er nul (Opgave 5) Kritisk
- 4. Finder ikke kommentarfelt da han ikke er klar til at gemme og derfor vælger ikke at klikke på GEM Kritisk
	- a. Vi skal sige bip hvis der tastes bogstaver i et tal felt
	- b. Gem skal hedde noget andet.
	- c. Gem som udført skal måske gentages for oven i skærmen
	- d. Det skal ikke være muligt at komme ind i opgave uden minimum én mark.
- 5. Når ikke at læse advarsel om at der ikke er mark på opgav, da han vil gemme. **Alvorlig** 
	- a. Fejlmeddelse skal være kortere
	- b. Fejlen skal stå først
	- c. Advarsel bliver "hængende" indtil man klikker et sted (fx på et 'X')
- 6. Han leder efter marker (i sprøjteplan), men finder efterhånden opgaven og slår to marker fra (Opgave 6)

**Alvorlig** 

- 7. Her skulle der hjælpes overordentlig meget for at han forstod konceptet med udførte og flueben mm. Er tydeligvis mark orienteret (Opgave 7) Kosmetisk
- 8. Findes 2013 uden vrøvl, men mener at der måske skulle være en ledetekst alá "Høstår:" (Opgave 8) **Kosmetisk**
- 9. Da der kun er én mark under Raps forstår han ikke at den ikke allerede er valgt. Han ser den og klikker ok uden at sætte flueben.

- Kritisk
	- a. Her skal vi jævnfør opgave have en advarsel.
- 10. Da han skulle finde et nyt middel der begyndte med O gik han ind og bladrede direkte i området a-?. Da han kom til bunden konkluderede han at midlet ikke var til rådighed. Først da testleder bad ham rulle op igen fandt han de andre knapper.

**Alvorlig** 

a. Skal vi lade knapperne følge med ned?